# *Табличный процессор Microsoft Excel.*

## **Задание №1. Использование фильтров.**

Составить таблицу - список группы студентов с результатами экзамена по дисциплине «Информационные технологии». Определить средний балл успеваемости группы (с точностью до двух знаков после запятой). Используя фильтр, вывести список студентов, получивших на экзамене «4» и «5».

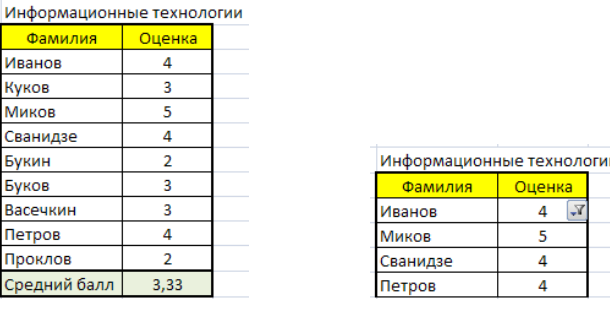

# **Задание №2. Использование математических функций.**

Создать таблицу (в таблице три столбца: 1) номер по порядку, 2) переменная *x*, 3) функция *y*) с использованием математических функций, которая:

- 1) рассчитывает значения **функции**  $y=sin(2x/3)*cos(x/2)$  на интервале значений х от - $\pi$ до  $+2\pi$  с шагом 0,1,
- 2) вычисляет **максимальное** и **минимальное** значения функции на данном интервале области определения,
- 3) строит **график** данной функции.

Таблица должна быть оформлена соответствующим образом: заголовок таблицы «Таблица значений функции y=sin(2x/3)\*cos(x/2)», заголовки столбцов (№, *x*, *y*), рамки таблицы и выделение фоном и цветом шрифта.

## **Задание №3. Использование логических функций.**

Создать таблицу (в таблице два столбца: 1) переменная *x*, 2) функция *f(x)*) с использованием математических и логических

функций, которая:

```
1) рассчитывает значения функции
```

```
{f(x) = \frac{-5}{x^2}}-5*sin(x),
на интервале значений х от -3 до 
+3 с шагом 0,1,
```
2) строит **график** данной функции. Для заполнения столбца значений функции *f(x)* использовать логическую функцию «ЕСЛИ».

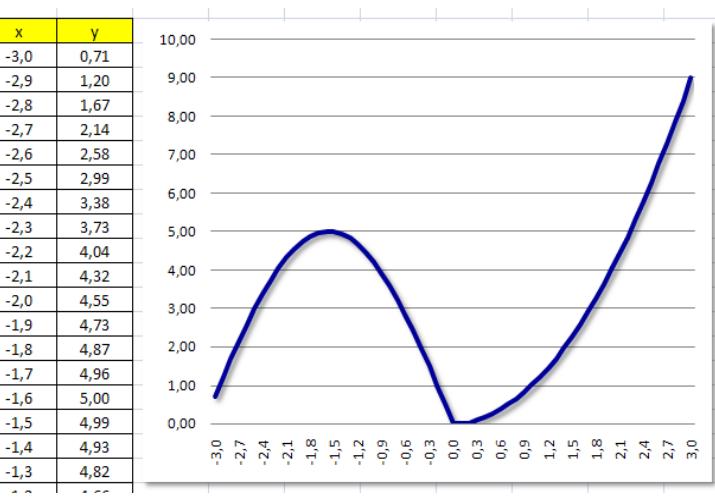

Формат функции:

=ЕСЛИ( *условие* **;** *выражение, если условие истинно* **;** *выражение, если условие ложно* ).

### **Задание №4. Использование логических функций.**

Создать таблицу (в таблице два столбца: 1) переменная *x*, 2) функция *f(x)*) с использованием математических и логических функций, которая:

1) рассчитывает значения **функ-**

### **ции**

$$
\begin{cases}\n2x + 3, e\cos x < 0 \\
f(x) = x^3, e\cos x \in [0,1] \\
\sin(x), e\cos x > 1\n\end{cases}
$$

на интервале значений х от -3 до +3 с шагом 0,1,

2) строит **график** данной функции.

Для заполнения столбца значений функции *f(x)* использовать логическую функцию «ЕСЛИ».

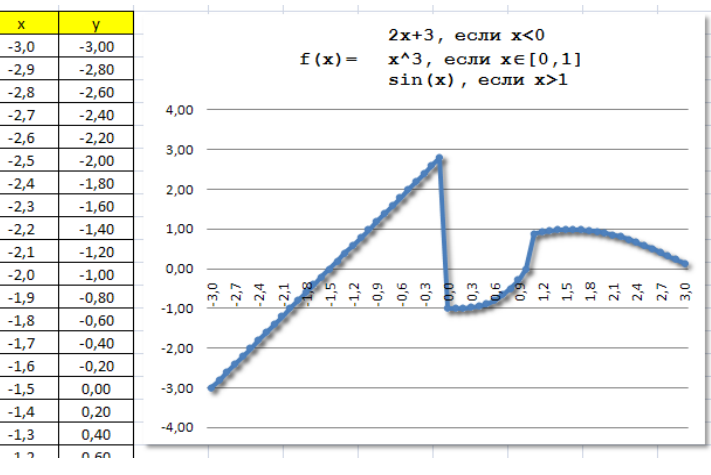

## **Задание №5. Сортировка и фильтры.**

Подготовьте таблицу по образцу:

В качестве фамилий используйте фамилии студентов вашей учебной группы. Отсортируйте содержимое таблицы по возрастанию мощности двигателя авто. Обеспечьте возможность фильтрации содержимого таблицы:

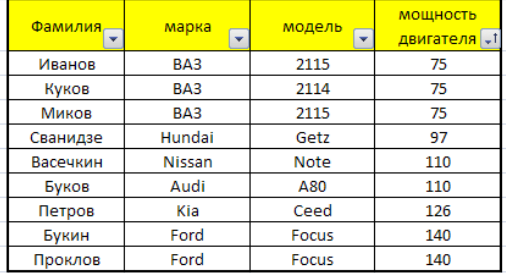

2115

2114

2115

Getz

Note

A80

Ceed

Focus

Focus

75

 $75$ 

 $\overline{75}$ 

 $97$ 

 $\overline{110}$ 

 $\frac{1}{10}$ 

 $126$ 

 $140$ 

140

187.5

187,5

187.5

242.5

385

385

441

490

490

- 1) отображать только строки с маркой авто ВАЗ;
- 2) отображать строки с фамилиями, заканчивающимися на «ов»;
- 3) отображать только те строки, где у фамилии вторая буква «у»;
- 4) отображать только те строки, где мощность двигателя менее 100 л/с.

#### **Задание №6. Использование логических функций.**

Добавить к таблице из предыдущего задания один столбец – «Транспортный налог». Создать формулу расчета транспортного налога для физических лиц (студенты учебной группы) в зависимости от налоговой ставки на 1 мощность Фамилия марка молель Hanon л/с: лвигателя  $\square$ 

Иванов

Куков

Миков

Сванидзе

Васечкин

Буков

Петров

Букин Проклов RA3

BA3

 $BA3$ 

Hundai

Nissan

Audi

Kia

Ford

Ford

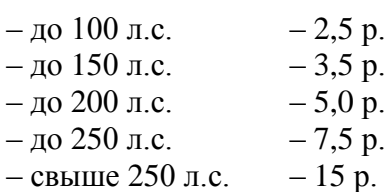

Для заполнения столбца использовать логическую функцию «ЕСЛИ».

## **Задание №7. Логические функции и фильтры.**

На таблицу предыдущего задания наложить фильтр: «Отображать только те строки, в которых налог превышает 300 руб.»

Пример таблицы после применения фильтра:

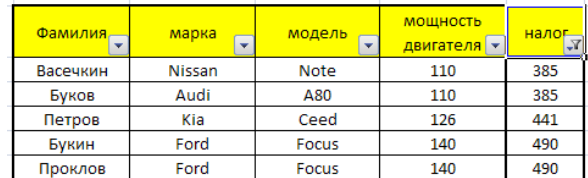

## **Задание №8. Логические функции, фильтры и сортировка.**

Добавить к предыдущему заданию сортировку

таблицы по столбцу «Фамилия» по возрастанию (по алфавиту).

Пример таблицы после применения сортировки:

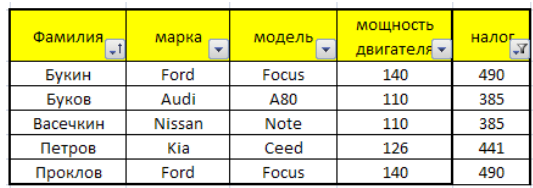

### **Задание №9. Относительные и абсолютные ссылки.**

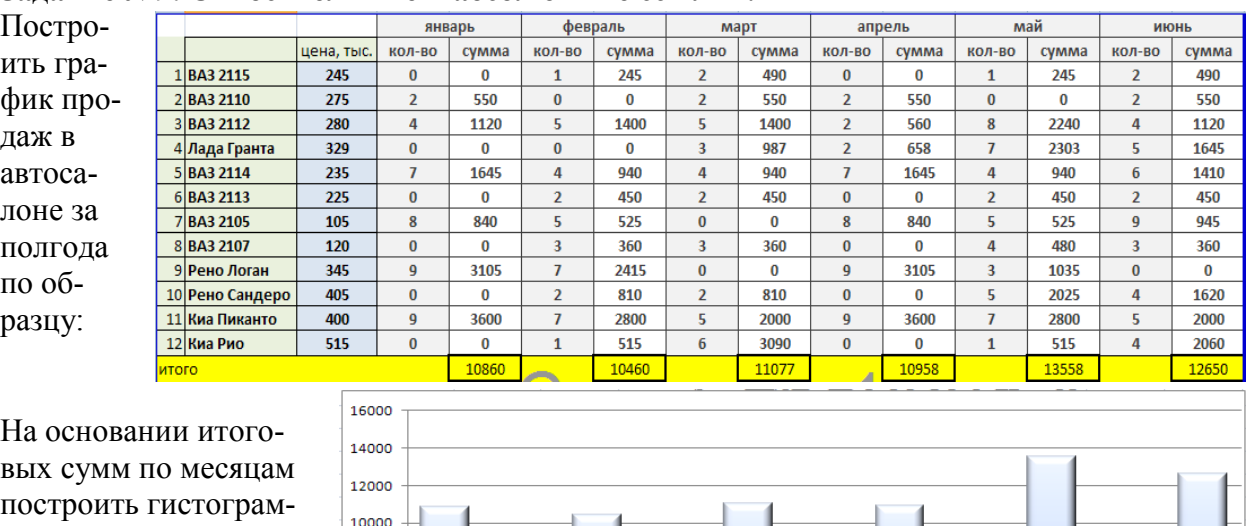

На основании итогопостроить гистограмму продаж:

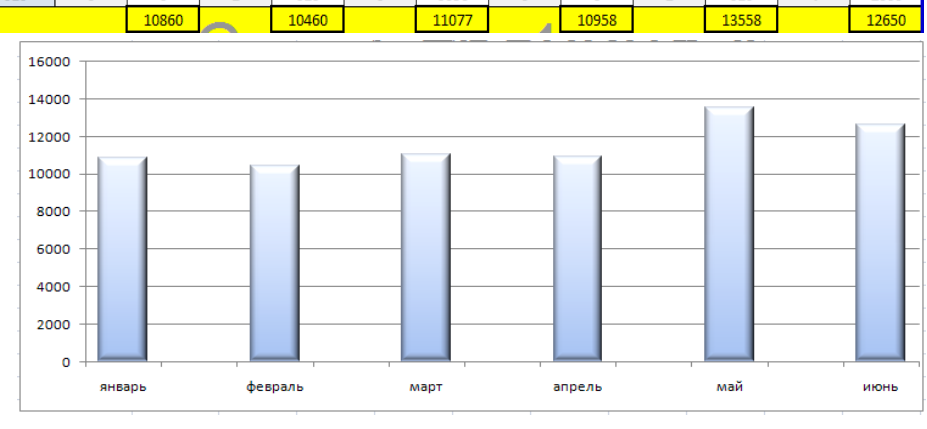

#### **Задание №10. Относительные и абсолютные ссылки.**

Добавить к январь февраль март апрель май июнь .<br>цена, тыс. кол-во сумма кол-во сумма кол-во сумма кол-во сумма кол-во сумма кол-во сумма итого предыдущей таб-1 BA3 2115 1470  $\overline{245}$  $\overline{0}$  $\overline{0}$  $\overline{1}$  $\overline{245}$  $\overline{2}$  $490$  $\mathbf{0}$  $\mathbf{0}$  $\overline{1}$  $245$  $\overline{2}$  $490$ лице столбец 2BA3 2110 275  $\overline{2}$ 550  $\pmb{0}$  $\overline{\mathbf{0}}$  $\overline{2}$ 550  $\overline{2}$ 550  $\overline{0}$  $\overline{0}$  $\overline{2}$ 550 2200 3 BA3 2112 1120 1400 1400  $\overline{560}$ 2240 1120 7840 расчета итоговых 280  $\overline{4}$  $\overline{\mathbf{5}}$  $\overline{\mathbf{5}}$  $\overline{2}$  $\overline{\mathbf{8}}$  $\overline{4}$ 4 Лада Гранта 5593 329  $\overline{0}$  $\overline{0}$  $\mathbf{0}$  $\mathbf{0}$  $\overline{3}$ 987  $\overline{2}$ 658  $\overline{7}$ 2303  $5<sup>7</sup>$ 1645 сумм продаж за 5BA3 2114 235  $\overline{7}$ 1645  $\overline{a}$  $QAD$  $\overline{a}$  $0A<sub>0</sub>$  $\overline{7}$ 1645  $\lambda$  $QAD$  $6<sup>1</sup>$ 1410 7520 6 BA3 2113  $\overline{225}$  $\overline{\mathbf{0}}$  $\overline{\mathbf{0}}$ 450 450  $\overline{\mathbf{0}}$  $\overline{\mathbf{0}}$ 450 450 1800 полгода по мар- $\overline{2}$  $\overline{2}$  $\overline{2}$  $\overline{2}$ 7BA3 2105 105 840  $\overline{\mathbf{5}}$  $525$  $\pmb{0}$  $\overline{\mathbf{0}}$  $\overline{\textbf{8}}$ 840  $\overline{525}$  $\overline{9}$ 945 3675  $\overline{\mathbf{8}}$  $\overline{5}$ кам авто: 8BA3 2107  $\overline{360}$ 1560  $\frac{1}{20}$  $\overline{0}$  $\overline{0}$  $360$  $360$  $\overline{0}$  $\overline{0}$ 480  $\overline{3}$  $\overline{3}$  $\overline{a}$  $\overline{3}$ 9 Рено Логан 345  $\mathbf{q}$ 3105  $\overline{7}$ 2415  $\mathbf{0}$  $\bf{0}$  $\mathbf{q}$ 3105  $\overline{3}$ 1035  $\mathbf{0}$  $\mathbf{0}$ 9660 10 Рено Сандеро 405  $\overline{\mathbf{0}}$  $\overline{\mathbf{0}}$  $\overline{2}$ 810  $\mathbf 2$ 810  $\overline{\mathbf{0}}$  $\overline{\mathbf{0}}$  $\overline{5}$ 2025  $\overline{4}$ 1620 5265 11 Киа Пиканто 400  $\overline{9}$ 3600 2800 2000  $\overline{9}$ 3600 2800 2000 16800  $\overline{7}$  $\overline{\mathbf{5}}$  $\overline{7}$  $\overline{5}$ 12 Киа Рио  $\overline{515}$  $\overline{0}$  $\overline{0}$ 6180  $\overline{1}$  $515$ 6 3090  $\overline{0}$  $\overline{0}$  $\mathbf{1}$ 515  $\overline{4}$ 2060 10860 10460 11077 10958 13558 12650

На основании итоговых сумм по маркам машин построить круговую диаграмму продаж:

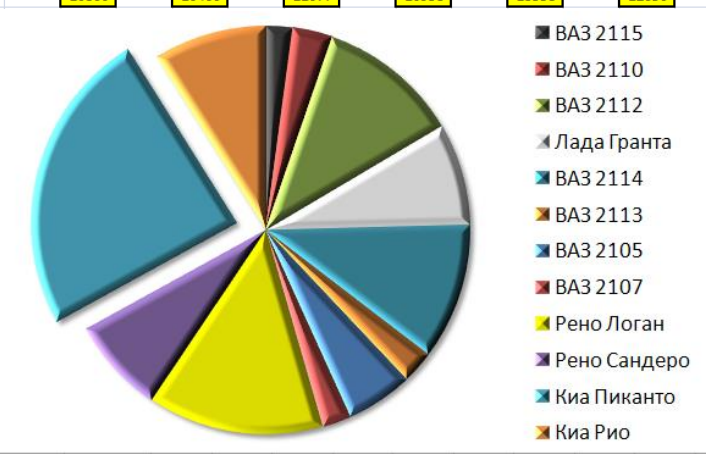

# **Задание №11. Элементы управления – раскрывающийся список.**

Некоторая фирма принимает заказы на поиск и подбор автомобилей с пробегом.

Создать бланк заказа с возможностью выбора опций по каждой из позиций бланка из раскрывающихся списков.

*Для каждой опции* предварительно подготовить соответствующую таблицу с возможными вариантами значений.

*Пример некоторых таблиц* для раскрывающихся списков опций:

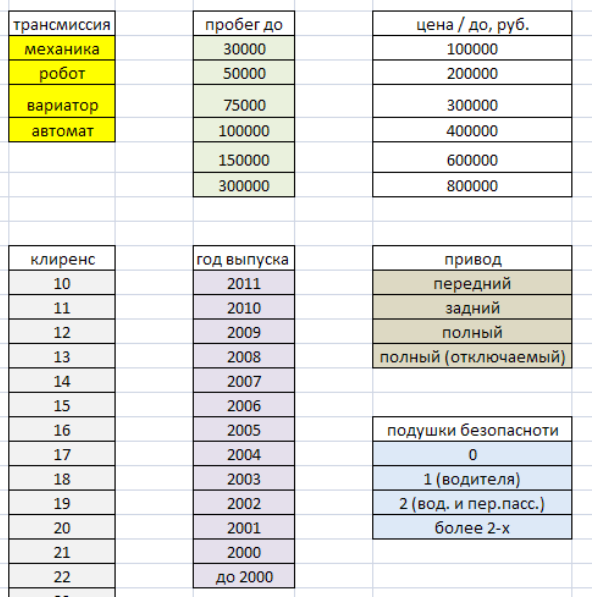

Примерный вид бланка заказа во время заполнения:

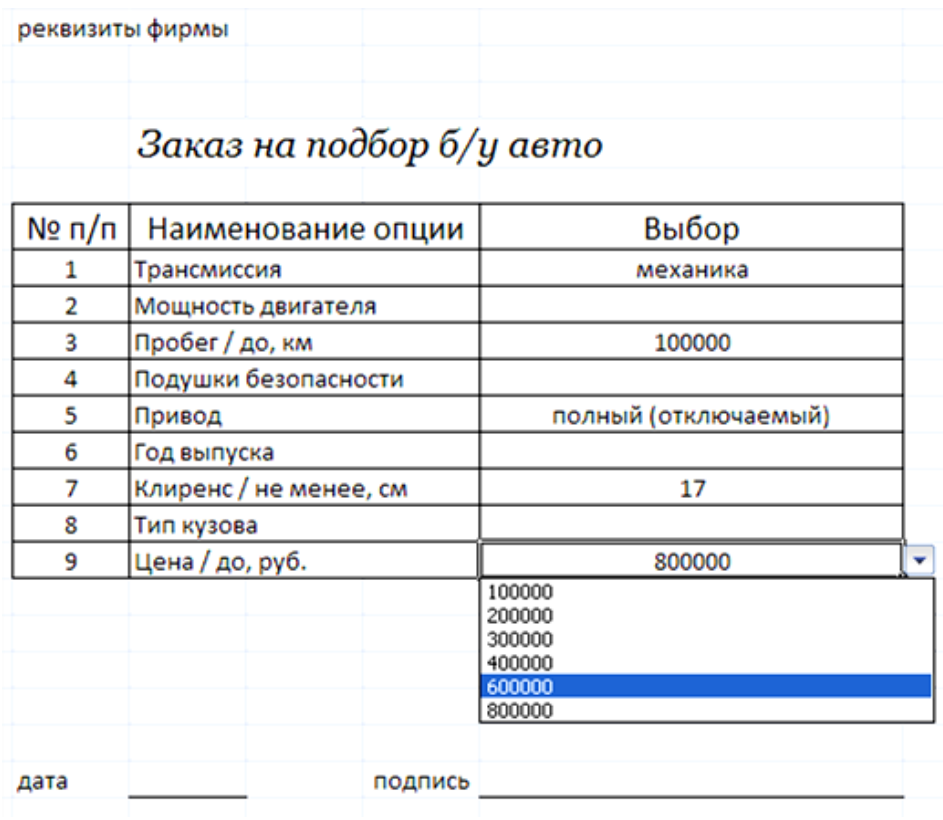